### WELCOME TO

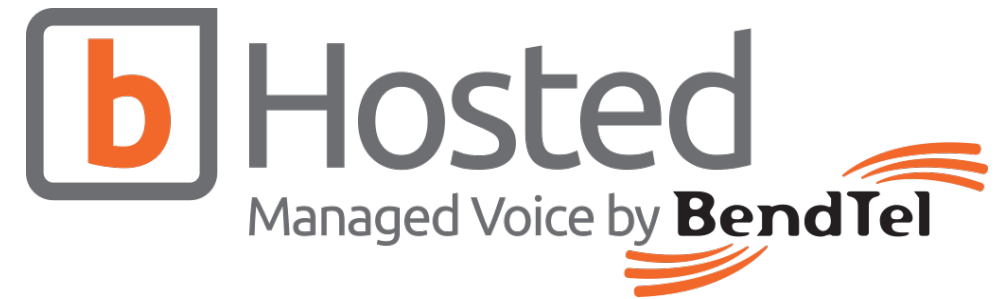

# **Quick Start Guide to Basic Phone Operations**

# **Using the Headset or Speaker**

- » Use the Speaker Button to turn the speaker on/off
- » Use the Headset Button to use the headset once it had been connected

## **Answering a Call**

#### *Single Incoming Call*

- » Via handset simply pick up the handset.
- » Via speakerphone –press the Speaker Button.
- » Via headset –With headset mode active, press the Headset Button.

#### *Mulitiple Incoming Calls*

- » When there is a call waiting, users will hear a Call Waiting tone.
- » The next available LINE will flash red.
- » Answer the incoming call by pressing its corresponding LINE button.
- » The current call will be put on hold.
- » Toggle between the calls using the LINE button.

# **Ending a Call**

» End a call by pressing the CANCEL soft key, or hang up the phone.

# **Making a Call**

- » Take handset/headset off-hook OR activate speakerphone (by pressing Speaker Button or an available LINE key).
- » The line will have dial tone and its LED lamp will turn green. (If you wish, select another LINE key.)
- » Enter the phone number.
- » Press the SEND soft key.

# **Redial**

- » Press the History Button & select the number to redial.
- » Press the SEND key.

# **Call Hold/Resume**

- » Hold: Place a call on 'hold' by pressing the hold button.
- » Resume: Resume call by pressing the corresponding blinking LINE.

## **Volume Adjustment**

- » Use the Volume Button (up & down arrow keys) to adjust the ring volume when the phone is idle.
- » Press the volume button during an active call to adjust the call volume.

# **Transferring & Parking Calls**

 $\overline{G}$ 

# **Blind Transfer**

*In a blind transfer, you transfer the caller without*  » While on a call, press the TRANSFER TO VOICE*speaking to the new recipient beforehand.*

- » Press the transfer button.
- » Enter the number to which the call should transferred.
- » Press the Transfer button again to complete the transfer.

## **Attended Transfer**

*In an attended transfer, the caller is placed on hold while you speak to the new recipient before actually transferring the caller to them.*

- » With the call in progress, press the Transfer button or the Transfer soft key. Your caller is now on hold.
- » Enter the number of the person to whom you wish to transfer, then press either # or the SEND soft key
- After speaking to the new recipient to find out if he or she can accept the call, you can complete the transfer by pressing the Transfer Button

*Note:* If the new recipient cannot accept the call, you can cancel the transfer by pressing the CANCEL soft key . You can then press the TRANSFER soft key to keep the caller on hold while you dial a new recipient. **Or,** you can press the RESUME soft key to speak to the caller.

# **Transfer to Voicemail**

- MAIL softkey.
- » Enter in the extension number and press DONE.
- » The call will now be transferred to the voicemail of the extension number you defined.

# **Call Parking**

*The Call Parking feature is a form of putting a call on hold so that the intended party can retrieve the call from elsewhere.*

- » While on the call, press the PARK softkey at any time.
- » The caller will be parked and their slot number will be played back to you.

# **Viewing/Retrieving Parked Calls**

- » Pressing the PARK softkey while not on a call will display a list of parked calls.
- » You can see the caller ID of the person parked and how long they have been parked.
- » From here you can pick up any specific parked call by using the up/down arrow keys and pressing DIAL .

#### **Find more documentation:**  bendtel.com/support/bhosted

#### **Or contact support:**  (541) 389-4020 | support@bendtel.com

T

 $\alpha$ 

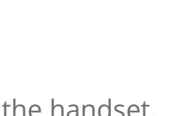

 $\ket{\psi}$ 

 $\boldsymbol{\Omega}$ 

## **Voicemail**

X

## **Recording a Voicemail Greeting**

- » Press the Voicemail button .
- » Enter your password.
- » Await prompt, then press 0 for mailbox options.
- » Follow the prompts to select from the three available greeting types (Unavailable, Busy, Name, or Temporary), then record and save your greeting.

# **Checking Your Voicemail**

- » If a new voicemail is available in your inbox, the voicemail icon will display on the screen, a Message Waiting indicator light will flash, and your dial tone will be a series of short bursts followed by a steady tone.
- » You can press the voicemail button on your phone at any time to check your voicemail.

## **Activate Temporary Greeting:**

*Temporary greeting remains active until erased.*

- » Press the voicemail button and enter your password.
- » Await prompt, then press 0 for mailbox
- » When prompted, press 4 to record a temporary greeting.
- 
- » You will now have the option to accept your greeting , review it, or re-record.
- » After you are satisfied with your greeting, press 1 to accept and activate it.

## **Erase Temporary Greeting:**

- » Press the Voicemail Button. You will hear the message "Your temporary greeting is currently active."
- » Await prompt, then press 0 for mailbox options.
- » Press 4 for temporary greeting.
- » Press 2 to erase your temporary greeting.

# **Conference calls**

## **3-Way Conference Calls**

- » Press the Conference Button.
- Dial the third party number followed by the SEND key.
- » When the call is established to the third party, press the CONFERENCE soft key to initiate 3-way conference.

# **End a Conference Call:**

» Press CANCEL to end the conference & hang up.

### **Leave a Conference Call:**

- *Useful when tying two outside parties together.*
- » While in a conference call, press LEAVE
- » The two other parties will now be joined together.

## **Split a Conference Call:**

- » While in a conference, press SPLIT.
- » The two other parties will be placed on hold and can now be handled separately.

- 
- options.
- 
- » After recording your greeting, press #.
- 
- 

- 
- 

## *The Mute feature disconnects the microphone on your handset or speakerphone so that side con-***LCD Icon Meanings**

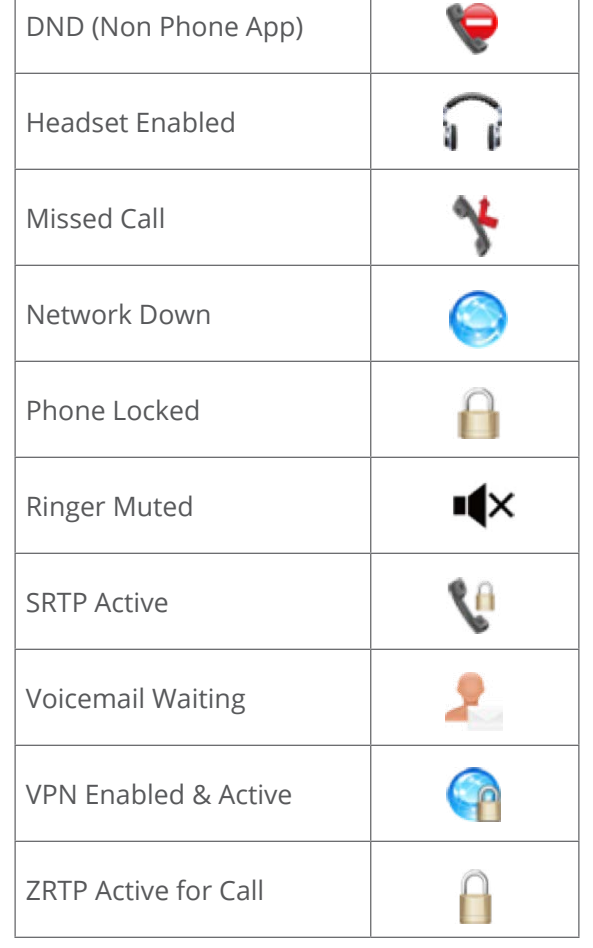

#### **Find more documentation:**  bendtel.com/support/bhosted

**Or contact support:**  (541) 389-4020 | support@bendtel.com

# **Other Features**

**Mute Button**

button.

Χ

screen.

*versations will not be heard.*

» Press the Call Forward softkey.

pears on your phone screen.

press the Done button.

» Press the Call Forward softkey.

press the Presets button.

disabled.

button.

button to enable Call Forwarding.

» Turn Mute on – During a call, press the Mute

» When Mute is on, the button will turn red and a red microphone will show up on the phone's

» Turn Mute off – Press the Mute button again. **Enable/Disable Call Forwarding**

» A message, "Call Forward: Disabled", now ap-

» Click either the Select softkey or √ (checkmark)

» An black entry field appears onscreen. Using the keypad, input the telephone number to which you'd like to forward your calls, and

» You can now see that Call Forward is enabled with the number you just defined. You can press the Change button to toggle this back to

*Note: A red lamp appears next to the Call Forward softkey when the feature is activated. The lamp turns green when the feature is deactivated.* **Setting Call Forward Presets**

» Once inside the "Call Forward" application,

Home, Cell and Office. Then, press the Change

» From here, you can highlight options for

button to edit or define your presets. » Enter in the number and press the Done